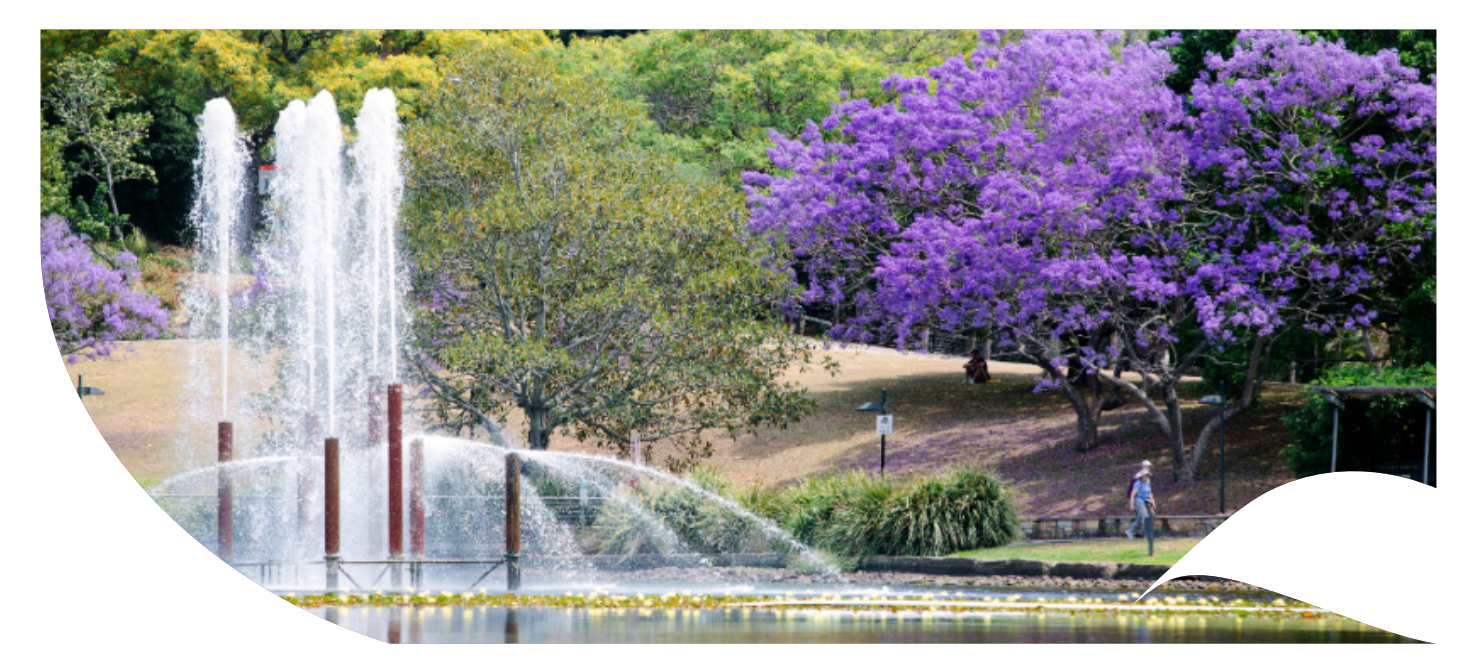

# **UQRDM Thesis Submission**

[UQ Research Data Manager](http://rdm.uq.edu.au) (UQRDM) is UQ's recommended place to store all active research data. HDR students will now be also able to submit their thesis through UQRDM. After submission, students will be able to follow the progress of their thesis through their Thesis Dashboard at [rdm.uq.edu.au](http://rdm.uq.edu.au).

**Create** an [UQRDM](https://rdm.uq.edu.au/create-record)  [record](https://rdm.uq.edu.au/create-record) for your research data, mark it as a HDR project and nominate your principal advisor as the Lead Investigator. You will gain access to the Thesis Dashboard shortly after you complete your final milestone.

1. BEFORE SUBMISSION 2. INITIAL SUBMISSION

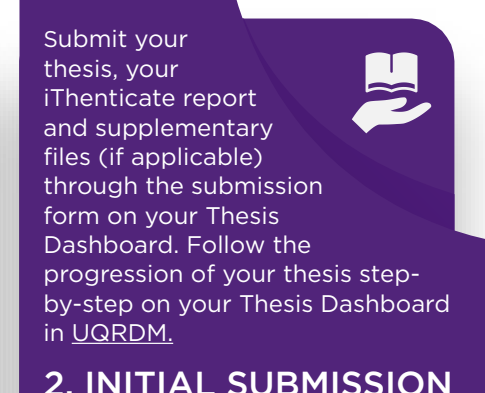

Once your thesis goes through the examination process and is marked as passed, you will be asked to submit the final version of your thesis. After conferral, your thesis will be sent to UQ eSpace.

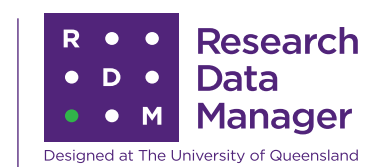

### What you need for initial submission

- » UQRDM record
- » Thesis
- » iThenticate report
- Supplementary files (if applicable)

## What you need for final submission

- » Thesis
- » Abstract
- Supplementary files (if applicable)

UQRDM is a world leading data management system designed and developed at the University of Queensland. It allows all UQ researchers to store and share their data safely and securely while meeting data storage requirement for UQ and national policies & guidelines. UQRDM currently has over 12,000 unique active users from around the world.

### THE UNIVERSITY **OF OUEENSLAND** VUSTRALIA

CRICOS PROVIDER 00025B

3. AFTER SUBMISSION 4. FINAL SUBMISSION About UQRDM

Your submission will then go to your principal advisor and the Graduate School who will approve submission or request amendments. The Graduate School will then send your thesis to your examiners.

For more UQRDM information [rdm.uq.edu.au/](https://rdm.uq.edu.au/resources)resources